# **Rittal - The System.**

Faster - better - everywhere.

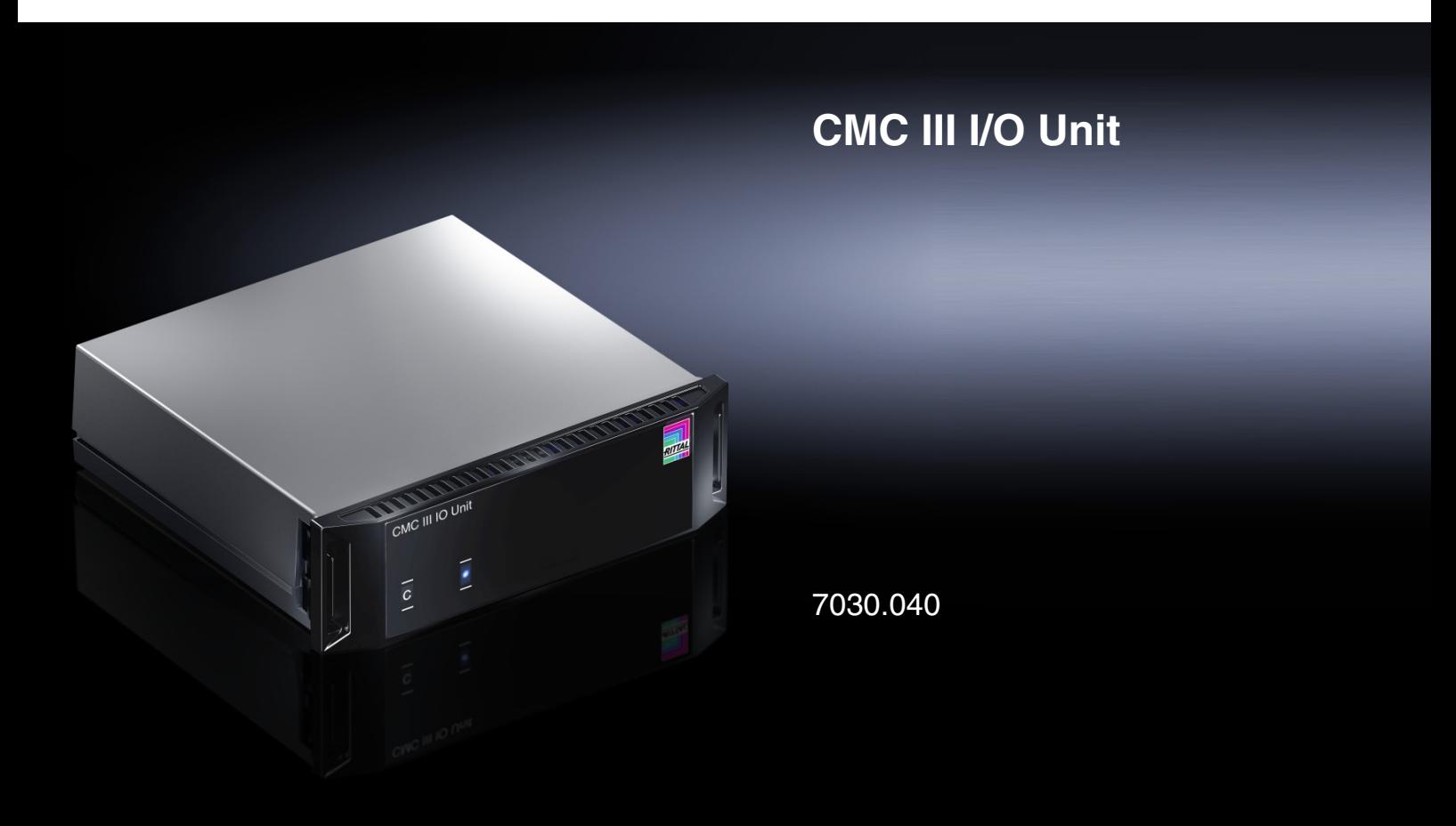

**Montage-, Installations- und Bedienungsanleitung Assembly and operating instructions**

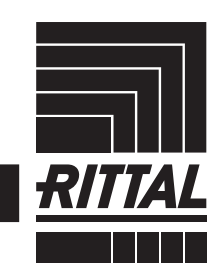

**ENCLOSURES** 

**CLIMATE CONTROL**  $\rightarrow$  POWER DISTRIBUTION  $\rightarrow$ 

IT INFRASTRUCTURE SOFTWARE & SERVICES

# Vorwort

#### **DE Vorwort**

Sehr geehrter Kunde!

Vielen Dank, dass Sie sich für eine CMC III I/O Unit (im Folgenden als "I/O Unit" bezeichnet) aus unserem Hause entschieden haben!

Viel Erfolg wünscht Ihnen

Ihre Rittal GmbH & Co. KG

Rittal GmbH & Co. KG Auf dem Stützelberg

35745 Herborn Germany

Tel.: +49(0)2772 505-0 Fax: +49(0)2772 505-23 19

E-Mail: info@rittal.de www.rittal.com www.rittal.de

Wir stehen Ihnen zu technischen Fragen rund um unser Produktspektrum zur Verfügung.

# **Inhaltsverzeichnis**

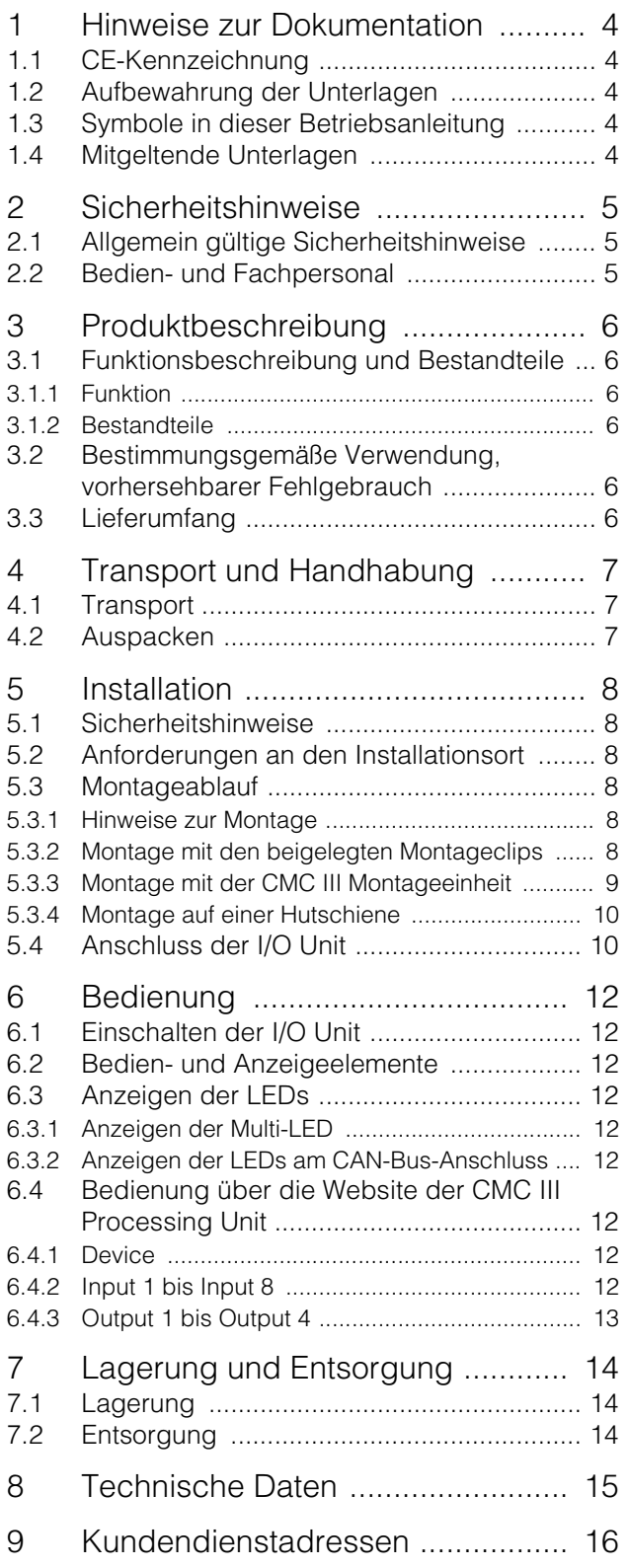

**DE**

**DE**

# <span id="page-3-0"></span>**1 Hinweise zur Dokumentation**

#### <span id="page-3-1"></span>**1.1 CE-Kennzeichnung**

Rittal GmbH & Co. KG bestätigt die Konformität der CMC III I/O Unit zur EG-EMV-Richtlinie 2004/108/EG. Eine entsprechende Konformitätserklärung wurde ausgestellt. Sie kann auf Anforderung vorgelegt werden.

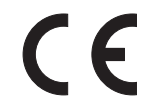

#### <span id="page-3-2"></span>**1.2 Aufbewahrung der Unterlagen**

Die Montage-, Installations- und Bedienungsanleitung sowie alle mitgeltenden Unterlagen sind ein integraler Bestandteil des Produkts. Sie müssen den mit dem Gerät befassten Personen ausgehändigt werden und müssen stets griffbereit und für das Bedienungs- und Wartungspersonal jederzeit verfügbar sein!

#### <span id="page-3-3"></span>**1.3 Symbole in dieser Betriebsanleitung**

Folgende Symbole finden Sie in dieser Dokumentation:

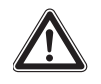

#### **Gefahr!**

**Gefährliche Situation, die bei Nichtbeachtung des Hinweises unmittelbar zu Tod oder schwerer Verletzung führt.**

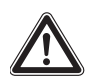

#### **Warnung!**

**Gefährliche Situation, die bei Nichtbeachtung des Hinweises unmittelbar zu Tod oder schwerer Verletzung führen kann.**

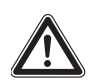

#### **Vorsicht!**

**Gefährliche Situation, die bei Nichtbeachtung des Hinweises zu (leichten) Verletzungen führen kann.**

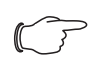

Hinweis:

Kennzeichnung von Situationen, die zu Sachschäden führen können.

■ Dieses Symbol kennzeichnet einen "Aktionspunkt" und zeigt an, dass Sie eine Handlung bzw. einen Arbeitsschritt durchführen sollen.

#### <span id="page-3-4"></span>**1.4 Mitgeltende Unterlagen**

- Installationsanleitung und Kurz-Bedienungsanleitung
- Montage-, Installations- und Bedienungsanleitung CMC III Processing Unit/CMC III Processing Unit Compact

## <span id="page-4-0"></span>**2 Sicherheitshinweise**

#### <span id="page-4-1"></span>**2.1 Allgemein gültige Sicherheitshinweise**

Bitte beachten Sie die nachfolgenden allgemeinen Sicherheitshinweise bei Installation und Betrieb des Systems:

- Montage und Installation der I/O Unit dürfen nur durch eine Elektrofachkraft erfolgen.
- Bitte beachten Sie die zur Elektroinstallation gültigen Vorschriften des Landes, in dem die I/O Unit installiert und betrieben wird, sowie dessen nationale Vorschriften zur Unfallverhütung. Bitte beachten Sie außerdem betriebsinterne Vorschriften wie Arbeits-, Betriebs- und Sicherheitsvorschriften.
- Verwenden Sie im Zusammenhang mit der I/O Unit ausschließlich Original-Rittal oder von Rittal empfohlene Produkte.
- Bitte nehmen Sie an der I/O Unit keine Änderungen vor, die nicht in dieser oder in den mitgeltenden Montage- und Bedienungsanleitungen beschrieben sind.
- Die Betriebssicherheit der I/O Unit ist nur bei bestimmungsgemäßer Verwendung gewährleistet. Die technischen Daten und angegebenen Grenzwerte dürfen auf keinen Fall überschritten werden. Dies gilt insbesondere für die spezifizierte Umgebungstemperatur und IP-Schutzart.
- Die I/O Unit darf nicht geöffnet werden. Es sind keine Teile enthalten, die gewartet werden müssen.
- Das Betreiben des Systems in direktem Kontakt mit Wasser, aggressiven Stoffen oder entzündlichen Gasen und Dämpfen ist untersagt.
- Die I/O Unit muss spannungsfrei sein, wenn externe Geräte an den Relaisausgängen bzw. den digitalen Eingängen angeschlossen werden.
- Bitte beachten Sie außer diesen allgemeinen Sicherheitshinweisen unbedingt auch die spezifischen Sicherheitshinweise im Zusammenhang mit den in den folgenden Kapiteln aufgeführten Tätigkeiten.

#### <span id="page-4-2"></span>**2.2 Bedien- und Fachpersonal**

- Die Montage, Installation, Inbetriebnahme, Wartung und Instandsetzung dieses Gerätes dürfen nur von qualifizierten mechanischen und elektrotechnischen Fachleuten durchgeführt werden.
- Die Gerätebedienung im laufenden Betrieb darf nur eine eingewiesene Person durchführen.

# <span id="page-5-0"></span>**3 Produktbeschreibung**

#### <span id="page-5-1"></span>**3.1 Funktionsbeschreibung und Bestandteile**

#### <span id="page-5-2"></span>**3.1.1 Funktion**

Mit der I/O Unit können Signale von externen Systemen erfasst und im CMC III-System weiterverarbeitet werden. Des Weiteren können Steuerbefehle ausgeführt bzw. Meldungen an externe Systeme weitergegeben werden. Hierzu stehen an der I/O Unit 8 digitale Eingänge und 4 Relais-Ausgänge zur Verfügung. Die I/O Unit enthält eine Kennung, durch die sie automatisch von der CMC III Processing Unit erkannt wird.

Hinweis:

Im Folgenden gilt die Bezeichnung "CMC III Processing Unit" sowohl für die Geräteausführungen "CMC III Processing Unit" als auch "CMC III Processing Unit Compact". Alle Textstellen, die nur für eine der beiden Ausführungen gelten, sind entsprechend gekennzeichnet.

#### <span id="page-5-3"></span>**3.1.2 Bestandteile**

Das Gerät besteht aus einem kompakten Kunststoffgehäuse in RAL 7035 mit belüfteter Front in RAL 9005.

#### <span id="page-5-4"></span>**3.2 Bestimmungsgemäße Verwendung, vorhersehbarer Fehlgebrauch**

Die I/O Unit dient ausschließlich zum Einbinden externer Systeme über die digitalen Eingänge bzw. die Relais-Ausgänge in das CMC III-System. Sie darf nur zusammen mit der CMC III Processing Unit verwendet werden. Eine andere Verwendung ist nicht bestimmungsgemäß.

Das Gerät ist nach dem Stand der Technik und den anerkannten sicherheitstechnischen Regeln gebaut. Dennoch können bei nicht ordnungsgemäßer Verwendung Gefahren für Leib und Leben des Benutzers oder Dritter bzw. Beeinträchtigungen der Anlage und anderer Sachwerte entstehen.

Das Gerät ist daher nur bestimmungsgemäß in technisch einwandfreiem Zustand zu benutzen! Störungen, die die Sicherheit beeinträchtigen können, sollten Sie umgehend beseitigen (lassen)! Betriebsanleitung beachten!

Zur bestimmungsgemäßen Verwendung gehören auch das Beachten der vorliegenden Dokumentation und die Einhaltung der Inspektions- und Wartungsbedingungen.

Für Schäden, die durch Nichtbeachtung der vorliegenden Dokumentation entstehen, übernimmt Rittal GmbH & Co. KG keine Haftung. Dies gilt auch für das Nichtbeachten der gültigen Dokumentationen des verwendeten Zubehörs.

Bei nicht bestimmungsgemäßem Gebrauch können Gefahren auftreten. Solch nicht bestimmungsgemäßer Gebrauch kann z. B. sein:

- Verwendung von unzulässigen Werkzeugen.
- Unsachgemäße Bedienung.
- Unsachgemäße Behebung von Störungen.
- Verwendung von nicht durch Rittal GmbH & Co. KG freigegebenem Zubehör.

## <span id="page-5-5"></span>**3.3 Lieferumfang**

- CMC III I/O Unit
- Beigelegtes Zubehör (Abb. [1\)](#page-5-6)
- Installations- und Kurz-Bedienungsanleitung

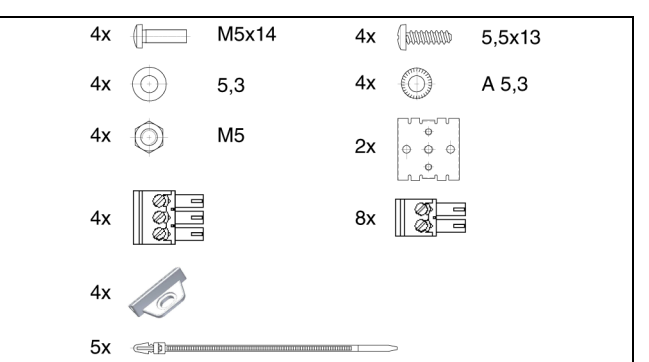

<span id="page-5-6"></span>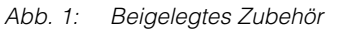

# <span id="page-6-0"></span>**A** Transport und Handhabung<br> **DE**

#### <span id="page-6-1"></span>**4.1 Transport**

Das Gerät wird in einem Karton geliefert.

#### <span id="page-6-2"></span>**4.2 Auspacken**

Entfernen Sie die Verpackung des Gerätes.

## Hinweis:

Die Verpackung muss nach dem Auspacken umweltgerecht entsorgt werden. Sie besteht aus folgenden Materialien: Poly-Ethylen-Folie (PE-Folie), Karton.

Prüfen Sie das Gerät auf Transportschäden.

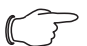

Hinweis:

Schäden und sonstige Mängel, z. B. Unvollständigkeit, sind der Spedition und der Fa. Rittal GmbH & Co. KG unverzüglich schriftlich mitzuteilen.

Entnehmen Sie das Gerät aus der PE-Folie.

 Entfernen Sie die Schutzfolie von der Frontblende des Gerätes.

#### <span id="page-7-1"></span><span id="page-7-0"></span>**5.1 Sicherheitshinweise**

#### **Warnung!**

**Arbeiten an elektrischen Anlagen oder Betriebsmitteln dürfen nur von einer Elektrofachkraft oder von unterwiesenem Personal unter Leitung und Aufsicht einer Elektrofachkraft den elektrotechnischen Regeln entsprechend vorgenommen werden.**

**Das Gerät darf erst nach Lesen dieser Informationen von den o. g. Personen angeschlossen werden!**

**Nur spannungsisoliertes Werkzeug benutzen.**

#### **Die Anschlussvorschriften des zuständigen Stromversorgungsunternehmens sind zu beachten.**

- Bitte beachten Sie die zur Elektroinstallation gültigen Vorschriften des Landes, in dem die I/O Unit installiert und betrieben wird, sowie dessen nationale Vorschriften zur Unfallverhütung. Bitte beachten Sie außerdem betriebsinterne Vorschriften wie Arbeits-, Betriebs- und Sicherheitsvorschriften.
- Die technischen Daten und angegebenen Grenzwerte dürfen auf keinen Fall überschritten werden. Dies gilt insbesondere für die spezifizierte Umgebungstemperatur und IP-Schutzart.
- Wenn für die spezielle Anwendung eine höhere IP-Schutzart gefordert ist, muss die I/O Unit in ein entsprechendes Gehäuse bzw. einen entsprechenden Schrank mit der geforderten IP-Schutzart eingebaut werden.

#### <span id="page-7-2"></span>**5.2 Anforderungen an den Installationsort**

Um eine einwandfreie Funktion des Geräts zu gewähr-leisten, sind die im Abschnitt [8](#page-14-1) "[Technische Daten"](#page-14-1) genannten Bedingungen für den Installationsort des Geräts zu beachten.

#### **Elektromagnetische Beeinflussung**

– Störende Elektroinstallationen (Hochfrequenz) müssen vermieden werden.

#### <span id="page-7-3"></span>**5.3 Montageablauf**

Generell bestehen verschiedene Möglichkeiten, die I/O Unit in einem IT-Schrank zu montieren:

1. Montage mit den beigelegten Montageclips, ggf. zusätzlich mit Federclips zur Hutschienenmontage.

- 2. Montage mit der CMC III Montageeinheit (7030.071).
- 3. Montage mit der CMC III Montageeinheit, 1 HE (7030.070).

#### <span id="page-7-4"></span>**5.3.1 Hinweise zur Montage**

Befestigen Sie die I/O Unit mit den beigelegten Montageclips niemals nur an einer Seite des Geräts! Dies führt im laufenden Betrieb zu unerwünschten Schwingungen des Geräts.

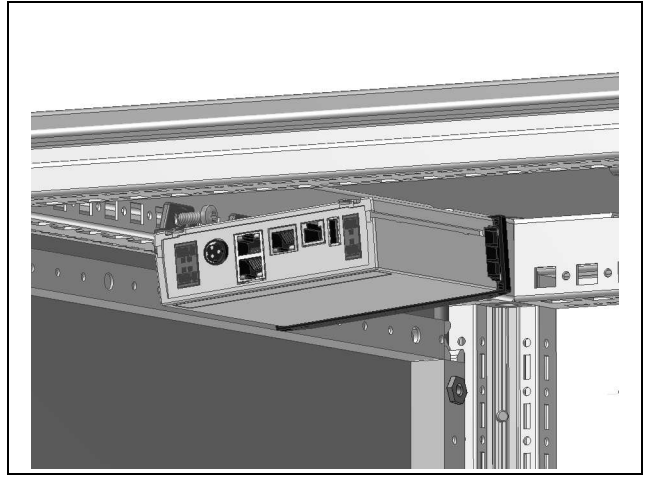

Abb. 2: Fehlerhafte Montage im Schrank

 Montieren Sie die I/O Unit so, dass sie ausreichend gut mit Luft durchströmt wird und die Lüftungsschlitze nicht verdeckt werden.

#### <span id="page-7-5"></span>**5.3.2 Montage mit den beigelegten Montageclips**

Eine Montage mit den im Lieferumfang beigelegten Montageclips erfolgt sinnvollerweise auf einer Montageplatte bzw. mit Hilfe der ebenfalls beigelegten Federclips auf einer Hutschiene (vgl. Abschnitt [5.3.4](#page-9-0)  ["Montage auf einer Hutschiene"](#page-9-0)).

 Schieben Sie jeweils zwei Montageclips auf die seitlichen Führungsleisten der I/O Unit auf.

# 5 Installation

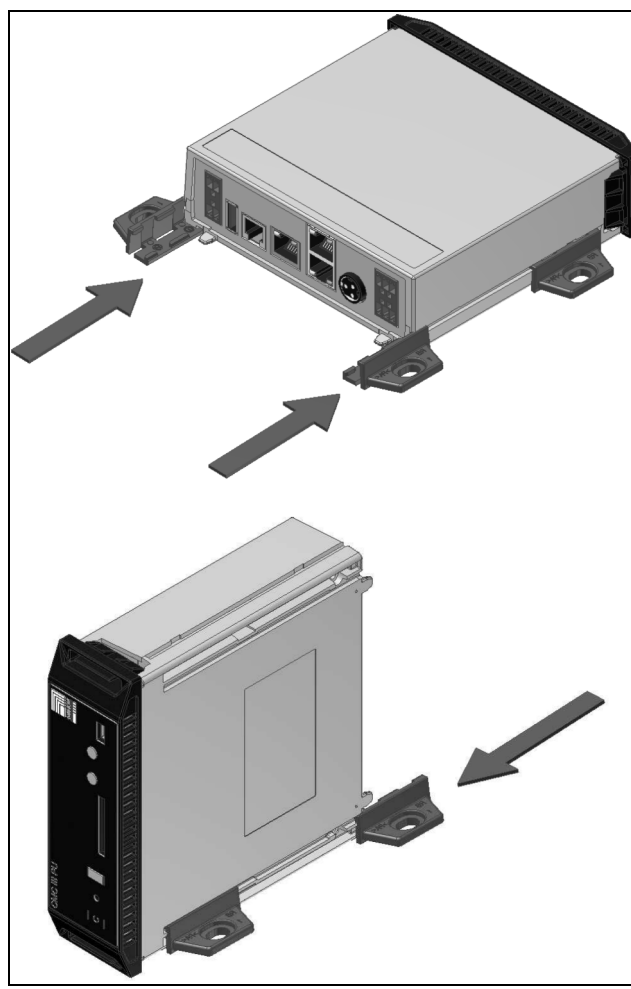

Abb. 3: Aufschieben der Montageclips

Befestigen Sie die I/O Unit mit den Schrauben aus dem Lieferumfang z. B. auf einer Montageplatte im IT-Schrank.

#### <span id="page-8-0"></span>**5.3.3 Montage mit der CMC III Montageeinheit**

Die CMC III Montageeinheit gibt es in zwei Ausführungen:

- Zur Montage der I/O Unit am Schrankrahmen oder auf einer Montageplatte (7030.071).
- Als 19"-Ausführung (1 HE) zur Aufnahme der I/O Unit und zwei weiterer Geräte (7030.070).

Die Montage der I/O Unit in beiden Montageeinheiten ist identisch:

 Schieben Sie die I/O Unit so weit in die Montageeinheit ein, bis sie einrastet.

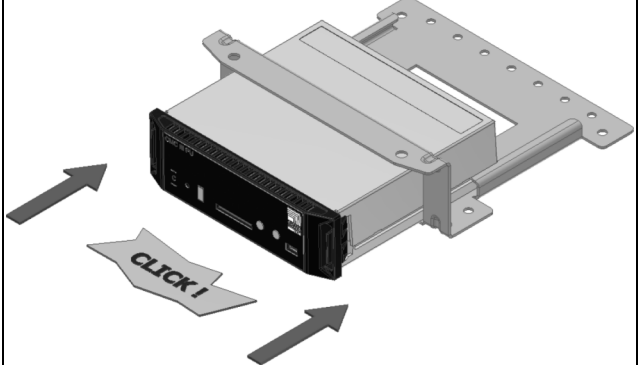

Abb. 4: Einschieben der I/O Unit in die Montageeinheit

 Befestigen Sie die Montageeinheit (7030.071) mit den Schrauben aus dem Lieferumfang am Schrankrahmen bzw. auf einer Montageplatte.

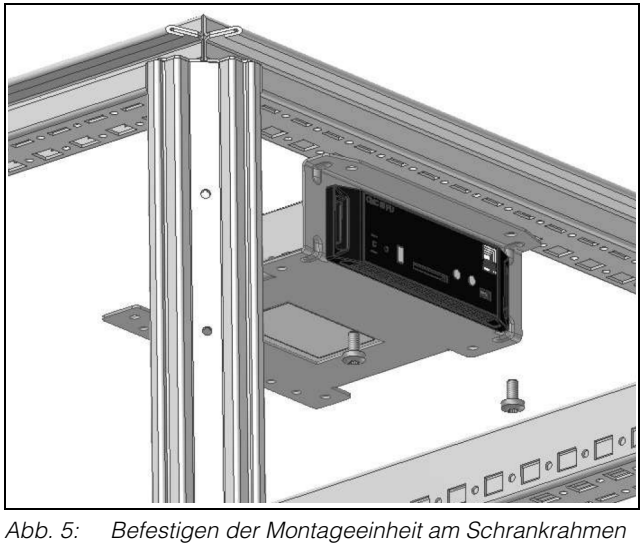

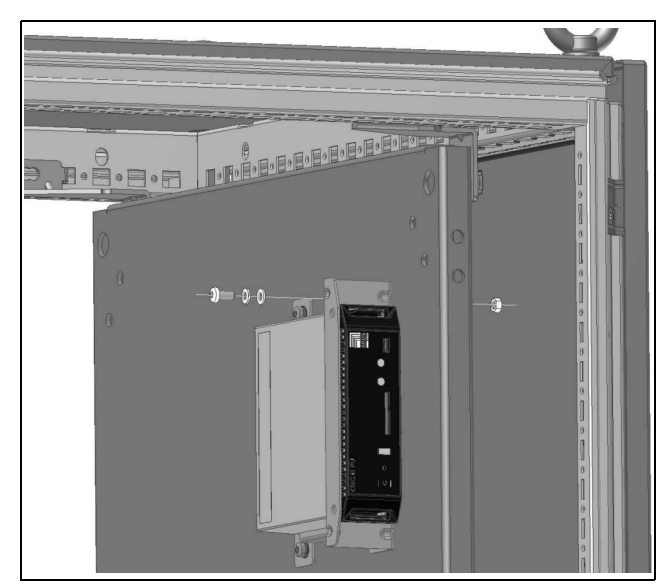

Abb. 6: Befestigen der Montageeinheit auf einer Montageplatte

Befestigen Sie die Montageeinheit (7030.070) mit den Schrauben aus dem Lieferumfang in einem freien Einschub (1 HE) des IT-Schranks.

**DE**

# 5 Installation

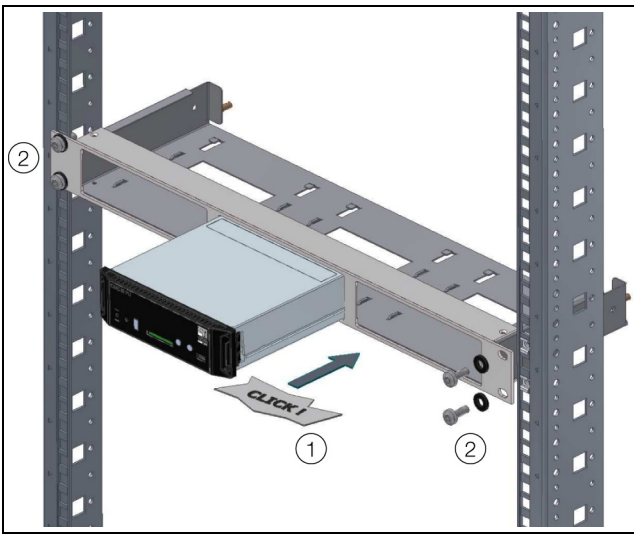

Abb. 7: Befestigen der Montageeinheit in einem Einschub

#### <span id="page-9-0"></span>**5.3.4 Montage auf einer Hutschiene**

Die Hutschienenmontage erfolgt mit Hilfe der im Lieferumfang beigelegten Montageclips und den ebenfalls beigelegten Federclips.

- Schieben Sie jeweils links und rechts einen Montageclip auf die seitlichen Führungsleisten der I/O Unit auf.
- Schrauben Sie jeweils einen Federclip zur Hutschienenmontage auf die Montageclips.
- Setzen Sie die I/O Unit mit den Federclips auf die Hutschiene auf.

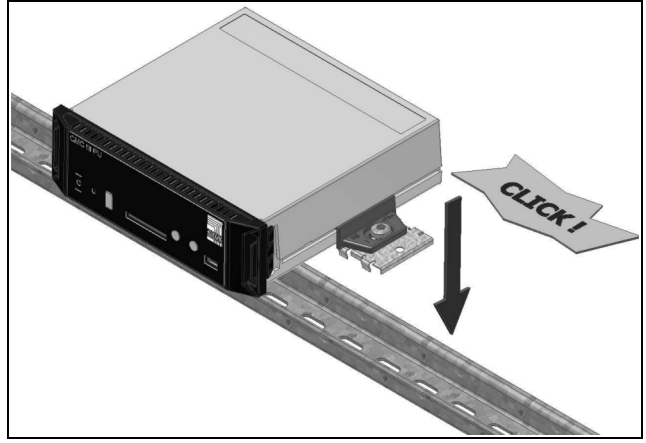

Abb. 8: Hutschienenmontage der I/O Unit

#### <span id="page-9-3"></span><span id="page-9-1"></span>**5.4 Anschluss der I/O Unit**

Die I/O Unit wird über den CAN-Bus-Anschluss mit der notwendigen Betriebsspannung versorgt. Der Anschluss eines separaten Netzteils ist nicht notwendig.

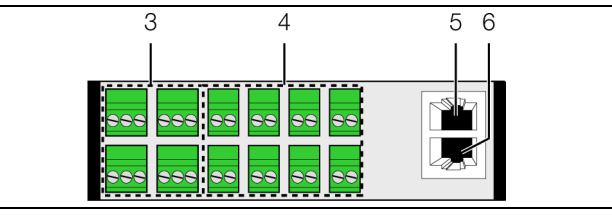

<span id="page-9-2"></span>Abb. 9: Rückseite der I/O Unit

#### **Legende**

- 3 4 x potenzialfreie Relaiskontakte (max.  $24 V = 1$  A)
- 4 8 x digitale Eingänge
- 5 CAN-Bus-Anschluss,  $24 \text{ V} =$
- 6 CAN-Bus-Anschluss,  $24 \text{ V} =$

#### **Relaisausgänge**

An jedem potenzialfreien Relaisausgang kann ein externes Gerät angeschlossen werden.

- Beachten Sie die maximale Schaltleistung der Relais von 1 A.
- Beachten Sie die Pin-Belegung des Anschlusses:

| Pin              | Signal    |
|------------------|-----------|
| Pin 1            | <b>NC</b> |
| Pin <sub>2</sub> | NO        |
| Pin 3            |           |

Tab. 1: Pin-Belegung I/O Unit

#### **Digitale Eingänge**

An den digitalen Eingängen kann jeweils ein potenzialfreier Schalterkontakt angeschlossen und so z. B. der Störmeldungsausgang eines externen Geräts ausgewertet werden (Abb. [9,](#page-9-2) Pos. 4).

 Konfigurieren Sie die digitalen Eingänge, je nachdem, ob am jeweiligen Anschluss ein Öffner oder ein Schließer angeschlossen ist (vgl. Abschnitt 6.4.2  $n$ lnput 1 bis Input 8").

#### **Verbindung zur CMC III Processing Unit**

 Verbinden Sie die I/O Unit über ein CAN-Bus-Verbindungskabel mit einer CAN-Bus-Schnittstelle der CMC III Processing Unit bzw. der benachbarten Komponente im CAN-Bus (Abb. 9, Pos. 5).

Folgende CAN-Bus-Verbindungskabel aus dem CMC III Zubehörprogramm können verwendet werden:

- 7030.090 (Länge 0,5 m)
- 7030.091 (Länge 1 m)
- 7030.092 (Länge 1,5 m)
- 7030.093 (Länge 2 m)
- 7030.480 (Länge 3 m)
- 7030.490 (Länge 4 m)
- 7030.094 (Länge 5 m)
- 7030.095 (Länge 10 m)

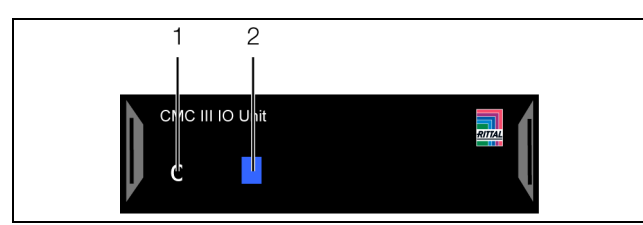

Abb. 10: Frontseite der I/O Unit

#### **Legende**

- 1 .C"-Taste
- 2 Multi-LED zur Statusanzeige

Ggf. wird nach dem Anschluss ein Software-Update der Unit durchgeführt. Während des gesamten Update-Vorgangs leuchtet die Status-LED der I/O Unit dauerhaft blau und blinkt zusätzlich violett, während die Unit selbst ein Update erhält.

Außerdem blinkt die Status-LED der CMC III Processing Unit weiß und es erscheint eine entsprechende Meldung auf der Website.

Hinweis:

Solange der Update-Vorgang läuft, können keine Einstellungen vorgenommen werden.

Das Update der Unit ist vollständig abgeschlossen, wenn folgende Bedingungen erfüllt sind:

- 1. Die LEDs am CAN-Bus-Anschluss der Unit leuchten arün.
- 2. Die Multi-LED der Unit hinter der Frontblende blitzt blau und zusätzlich grün, gelb oder rot, je nach Zustand der Unit.

Der Anschluss weiterer Komponenten erfolgt als Daisy Chain.

■ Schließen Sie ggf. an der zweiten, freien CAN-Bus-Schnittstelle der I/O Unit (Abb. [9](#page-9-2), Pos. 6) eine weitere Komponente an (z. B. einen anderen Sensortyp).

#### **Anzeige der Statusänderung:**

- Die beiden grünen sowie die beiden roten CAN-Bus LEDs am CAN-Bus-Anschluss blinken.
- Die Multi-LED der Processing Unit blinkt dauerhaft in der Reihenfolge grün – gelb – rot.
- Die Multi-LED der I/O Unit blinkt dauerhaft blau.
- Drücken Sie die "C"-Taste an der CMC III Processing Unit (ein erster Signalton ertönt) und halten Sie sie für ca. 3 Sekunden gedrückt, bis ein zweiter Signalton ertönt.

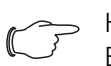

Hinweis:

Eine Auflistung aller Anzeigen der Multi-LED finden Sie im Abschnitt 6.3.1 "Anzei[gen der Multi-LED](#page-11-9)".

# <span id="page-11-0"></span>**6 Bedienung**

**DE**

#### <span id="page-11-1"></span>**6.1 Einschalten der I/O Unit**

Nach dem Anschließen der I/O Unit an eine benachbarte Komponente über ein CAN-Bus Verbindungskabel startet die I/O Unit automatisch (vgl. Abschnitt [5.4](#page-9-3)  ["Anschluss der I/O Unit"](#page-9-3)). Ein separates Einschalten ist nicht erforderlich.

#### <span id="page-11-2"></span>**6.2 Bedien- und Anzeigeelemente**

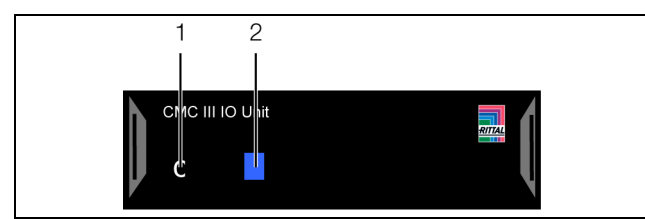

<span id="page-11-10"></span>Abb. 11: Frontseite der I/O Unit

#### **Legende**

- 1 C"-Taste
- 2 Multi-LED zur Statusanzeige

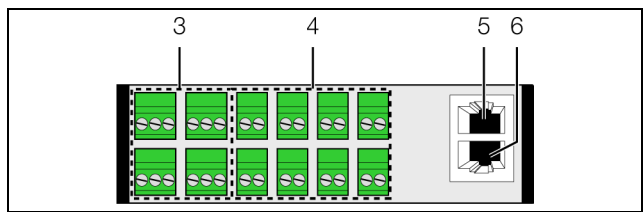

<span id="page-11-11"></span>Abb. 12: Rückseite der I/O Unit

#### **Legende**

- $3 \times 4$  x potenzialfreie Relaiskontakte (max. 24 V  $=$ , 1 A)
- 4 8 x digitale Eingänge
- 5 CAN-Bus-Anschluss, 24 V ===
- 6 CAN-Bus-Anschluss,  $24 V =$

## <span id="page-11-3"></span>**6.3 Anzeigen der LEDs**

In der Front der I/O Unit ist eine Multi-LED zur Statusanzeige integriert (Abb. [11,](#page-11-10) Pos. 2). Des Weiteren sind auf der Rückseite am CAN-Bus-Anschluss (Abb. [12](#page-11-11), Pos. 5 und 6) weitere LEDs angeordnet.

#### <span id="page-11-9"></span><span id="page-11-4"></span>**6.3.1 Anzeigen der Multi-LED**

An der Multi-LED kann der Status der I/O Unit abgelesen werden.

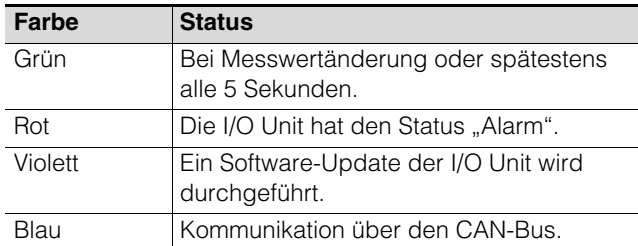

Tab. 2: Blinkcodes der Multi-LED

#### <span id="page-11-5"></span>**6.3.2 Anzeigen der LEDs am CAN-Bus-Anschluss**

Am CAN-Bus-Anschluss befinden sich eine rote und eine grüne LED. Hier wird der Status des CAN-Bus angezeigt.

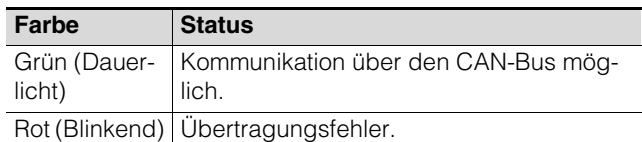

Tab. 3: LEDs CAN-Bus-Anschluss

#### <span id="page-11-6"></span>**6.4 Bedienung über die Website der CMC III Processing Unit**

Nach der Anmeldung an der CMC III Processing Unit wird die Web-Oberfläche zur Bedienung des Geräts angezeigt.

 Wählen Sie zunächst im Navigationsbereich den Eintrag "CMCIII-IO3" an.

Auf der Registerkarte **Configuration** werden analog zur CMC III Processing Unit die Zugriffsrechte für die I/O Unit (Schaltfläche **Access Rights**) sowie die Alarmbenachrichtigung individuell festgelegt (Schaltfläche **Alarm Configuration**).

Auf der Registerkarte **Observation** werden alle Einstellungen für die I/O Unit vorgenommen.

In den folgenden Abschnitten [6.4.1](#page-11-7) "[Device"](#page-11-7) bis [6.4.3](#page-12-0) ["Output 1 bis Output 4"](#page-12-0) werden jeweils nur die Parameter beschrieben, für die Sie Änderungen vornehmen können. Darüber hinaus gibt es noch Anzeigewerte, die zur Information dienen.

#### <span id="page-11-7"></span>**6.4.1 Device**

Auf der Ebene "Device" werden generelle Einstellungen zur I/O Unit durchgeführt.

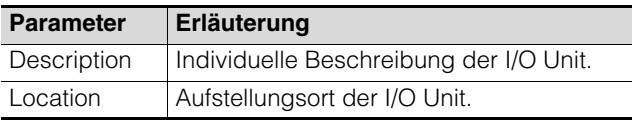

Tab. 4: Einstellungen in der Ebene "Device"

Des Weiteren werden noch Parameter angezeigt, die Detailinformationen, wie z. B. die Version der Softund Hardware der I/O Unit. Diese Informationen sollten Sie insbesondere bei Rückfragen an Rittal bereithalten, um eine schnelle Fehlerdiagnose zu ermöglichen.

#### <span id="page-11-8"></span>**6.4.2 Input 1 bis Input 8**

Auf den Ebenen "Input 1" bis "Input 8" werden die Einstellungen getrennt für die integrierten digitalen Eingänge durchgeführt.

**DE**

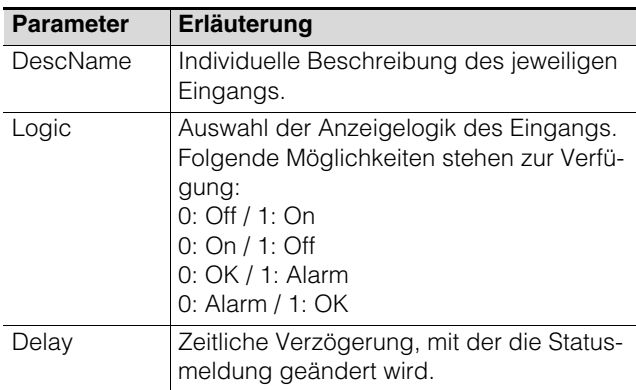

Tab. 5: Einstellungen in den Ebenen "Input 1" bis "Input 8"

Des Weiteren werden für die integrierten digitalen Eingänge noch folgende Parameter angezeigt:

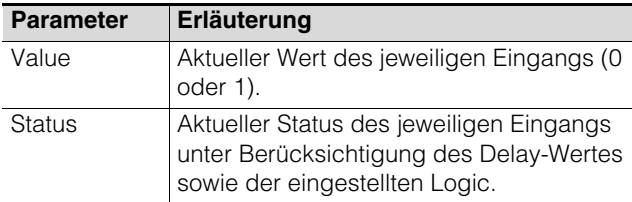

Tab. 6: Anzeigen in den Ebenen "Input 1" bis "Input 8"

#### <span id="page-12-0"></span>**6.4.3 Output 1 bis Output 4**

Auf den Ebenen "Output 1" bis "Output 4" werden die Einstellungen getrennt für die potenzialfreien Relaiskontakte durchgeführt. Außerdem kann jeder Relaiskontakt einer Gruppe von Ausgängen anderer Komponenten zugeordnet werden.

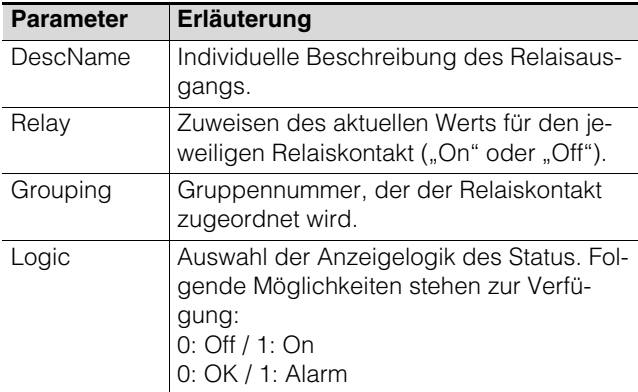

Tab. 7: Einstellungen in den Ebenen "Output 1" bis "Output 4"

Das Zuordnen eines Ausgangs zu einer Gruppe ermöglicht, durch Schalten eines einzigen Ausgangs z. B. über die Website bzw. mit einem einzigen Task weitere Ausgänge (auch verschiedener Komponenten) in gleicher Art und Weise zu schalten (siehe Montage-, Installations- und Bedienungsanleitung der CMC III Processing Unit). Hierdurch muss nicht jeder dieser Ausgänge einzeln geschaltet werden bzw.es muss nicht für jeden dieser Ausgänge separat ein entsprechender Task angelegt werden.

Des Weiteren werden für jeden Relaisausgang noch folgende Parameter angezeigt:

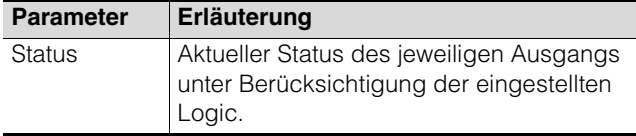

Tab. 8: Anzeigen in den Ebenen "Output 1" bis "Output 4"

# <span id="page-13-0"></span>**7 Lagerung und Entsorgung**

## <span id="page-13-1"></span>**7.1 Lagerung**

Wenn das Gerät über einen längeren Zeitraum nicht im Einsatz ist, empfiehlt Rittal das Gerät spannungsfrei zu schalten und vor Feuchtigkeit und Staub zu schützen.

## <span id="page-13-2"></span>**7.2 Entsorgung**

Da die I/O Unit hauptsächlich aus den Bestandteilen "Gehäuse" und "Leiterplatte" besteht, ist das Gerät zur Entsorgung der Elektronikverwertung zuzuführen.

**DE**

# <span id="page-14-1"></span><span id="page-14-0"></span>**8 Technische Daten**

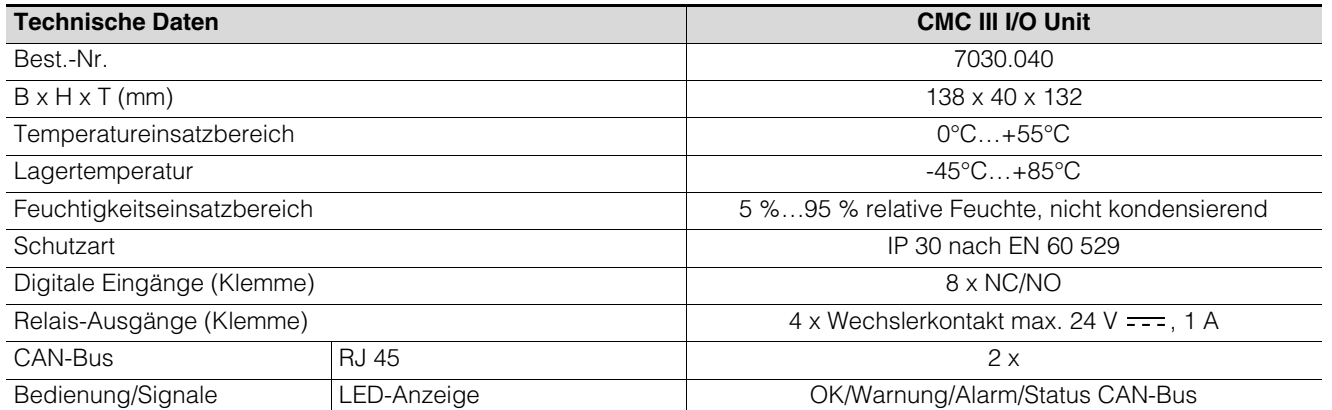

Tab. 9: Technische Daten

## <span id="page-15-0"></span>**9 Kundendienstadressen**

**DE**

Zu technischen Fragen wenden Sie sich bitte an: Tel.: +49(0)2772 505-9052 E-Mail: info@rittal.de Homepage: www.rittal.de

Bei Reklamationen oder Servicebedarf wenden Sie sich bitte an: Tel.: +49(0)2772 505-1855 E-Mail: service@rittal.de

# **Rittal - The System.**

# Faster - better - everywhere.

- **Enclosures**
- **Power Distribution**
- Climate Control
- **IT Infrastructure**
- Software & Services

RITTAL GmbH & Co. KG Postfach 1662 · D-35726 Herborn Phone +49(0)2772 505-0 · Fax +49(0)2772 505-2319 E-mail: info@rittal.de · www.rittal.com

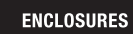

POWER DISTRIBUTION

**CLIMATE CONTROL** 

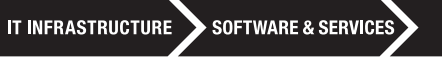

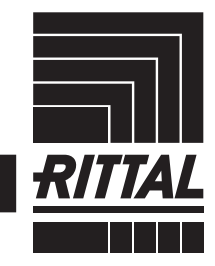

FRIEDHELM LOH GROUP